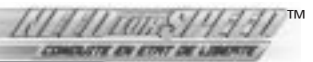

## **AVERTISSEMENT AUX UTILISATEURS DE TÉLÉVISEURS À RÉTROPROJECTION**

Les images fixes peuvent endommager de manière irréversible le tube cathodique ou marquer à jamais les luminophores qui constituent l'écran de ces téléviseurs. C'est pourquoi il est conseillé d'éviter d'utiliser des jeux vidéo trop souvent ou de façon prolongée avec les téléviseurs à rétroprojection.

# **PRÉVENTION DES RISQUES D'ÉPILEPSIE**

## **A lire avant toute utilisation d'un jeu vidéo par vousmême ou par votre enfant**

Chez certaines personnes, la stimulation visuelle par certains effets stroboscopiques ou motifs lumineux peut déclencher une crise d'épilepsie ou une perte de connaissance et ce, y compris dans la vie de tous les jours.

Chez ces personnes, le simple fait de regarder la télévision ou de jouer à un jeu vidéo peut suffire à déclencher une crise. Les symptômes peuvent même se déclarer chez un individu sans antécédents médicaux ou n'ayant jamais souffert de crise d'épilepsie.

Si vous-même ou un membre de votre famille avez déjà présenté des symptômes liés à l'épilepsie (crise épileptique ou perte de connaissance) à la suite d'une exposition à des effets lumineux stroboscopiques, veuillez consulter votre médecin avant de commencer à jouer.

Nous conseillons vivement aux parents de prêter une attention soutenue à leurs enfants lorsqu'ils utilisent un jeu vidéo. Si vous ou votre enfant ressentez l'un des symptômes suivants en cours de jeu : vertiges, troubles de la vue, contractions oculaires ou musculaires incontrôlées, perte de connaissance, désorientation, mouvements involontaires ou convulsions, veuillez cesser IMMÉDIATEMENT la partie et consulter votre médecin.

## **Règles à respecter pour jouer dans les meilleures conditions possibles**

S'installer confortablement, en position assise, le plus loin possible de l'écran.

Jouer de préférence sur un écran de petite taille.

Eviter de jouer en cas de fatigue ou de manque de sommeil.

Veiller à ce que la pièce soit bien éclairée.

Observer des pauses de 10 à 15 minutes par heure de jeu.

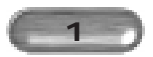

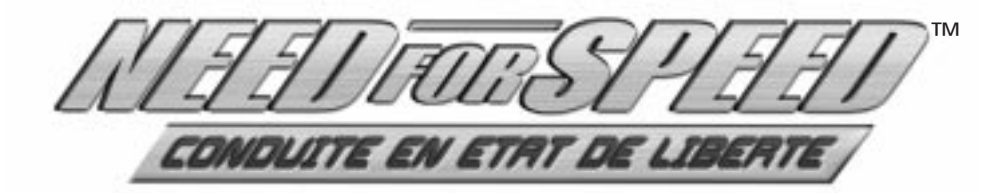

# RÉCAPITULATIF DES COMMANDES DE BASE

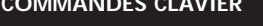

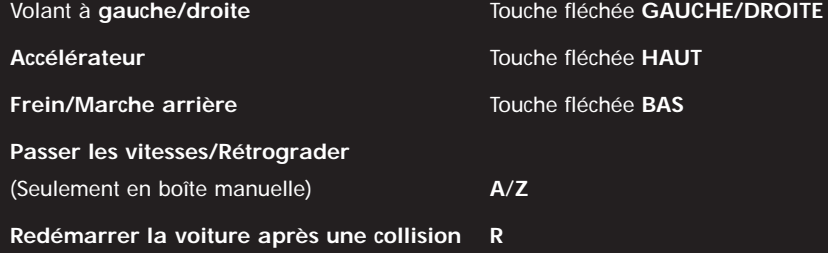

Remarque : Pour plus de détails sur les commandes du jeu, consultez le paragraphe Commandes de jeu

# **SOMMAIRE**

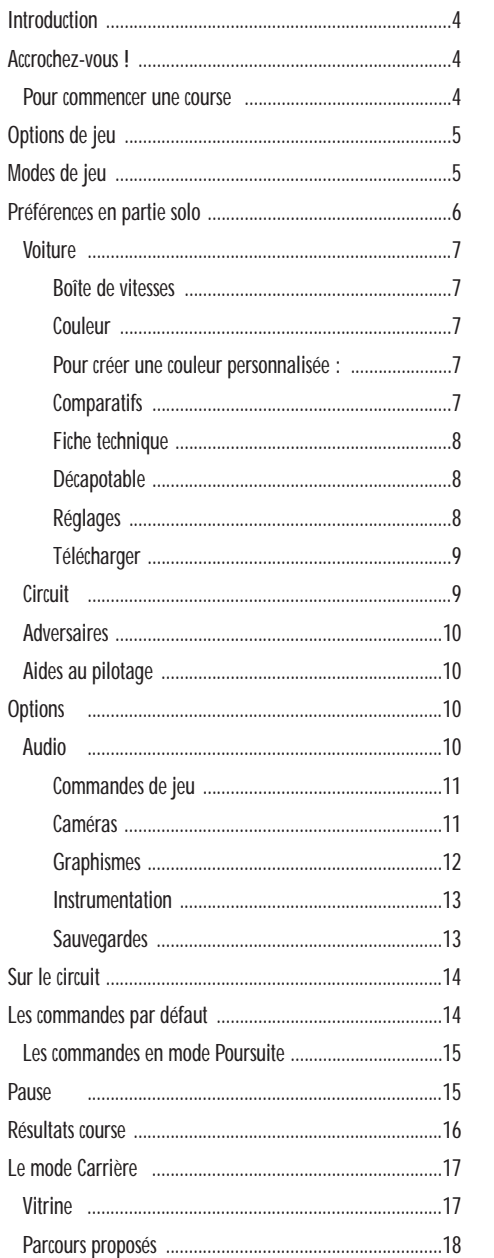

 $\lambda$ 

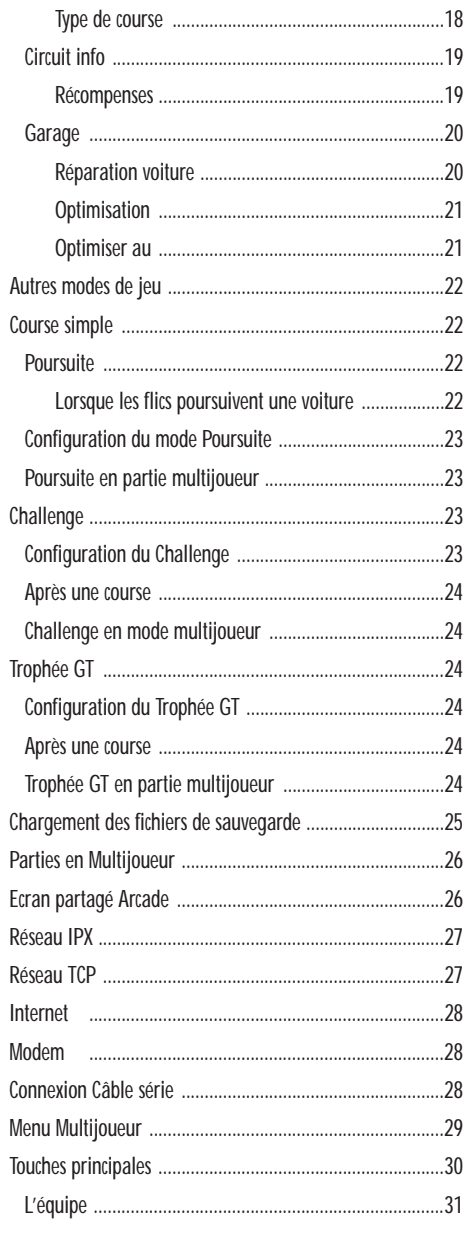

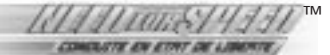

## **INTRODUCTION**

Vous êtes prêt à passer à la vitesse supérieure ? Alors c'est le bon moment. *Need For Speed™ : conduite en état de liberté* vous met au volant des plus prestigieuses voitures du monde. Vous avez toujours rêvé de prendre la route à bord d'une Lamborghini Diablo SV ou d'une Porsche 911 Turbo ? Le rêve est maintenant devenu réalité car vous allez pouvoir conduire ces fabuleux bolides ainsi que de nombreux autres.

Une fois que vous aurez maîtrisé ces monstres de puissance, commencez une carrière de pilote et gagnez de l'argent et des récompenses en remportant des courses. Avec vos gains, vous pouvez acquérir de meilleures voitures ou alors améliorer la vôtre pour en faire une véritable machine de rêve. Et si vous en avez le courage, misez le tout en pariant sur votre victoire. La liberté n'a jamais été aussi totale !

- *NOUVEAU !* Les plus prestigieuses marques automobiles Participez à des courses avec votre voiture préférée.
- *NOUVEAU !* Une véritable économie virtuelle : gagnez de l'argent en remportant des courses, achetez des nouvelles voitures et améliorez les vôtres.
- *NOUVEAU !* **Super Enjeu** : vous perdez la course, vous perdez votre voiture.
- *NOUVEAU !* 19 circuits trépidants se déroulant dans de nombreux environnements différents.
- *NOUVEAU !* Des dégâts réalistes qui influent sur l'apparence et le comportement de la voiture.
- Parties multijoueurs : défier ses amis via réseau local, modem, câble série ou Internet.
- Des voitures à télécharger. Des voitures supplémentaires seront disponibles sur le site d'Electronic Arts, vous pourrez les télécharger puis les utiliser dans *NFS : conduite en état de liberté*.

Pour des informations et des mises à jour de *Need for Speed : conduite en état de liberté*, visitez le site officiel du jeu à l'adresse suivante : **www.needforspeed.com**.

**Pour de plus amples informations** sur le jeu et les autres titres d'Electronic Arts consultez le site **: www.ea.com.**

**Electronic Arts rappelle** aux conducteurs de toujours attacher leur ceinture de sécurité, de respecter la loi et de ne jamais conduire en état d'ébriété.

## **ACCROCHEZ-VOUS !**

Prêt pour le départ ? Lancez-vous sur la route et faites vrombir le moteur de ces puissants bolides !

#### **Pour commencer une course :**

- **1.** Sur l'écran Modes de jeu, cliquer sur Un joueur Arcade. L'écran Epreuves proposées apparaît.
- **2.** Cliquer sur Course simple. La boîte de saisie du nom apparaît.
- **3.** Entrer son nom et appuyer sur la touche ENTREE. Le menu principal apparaît.
- **4.** Cliquer sur Départ. La course se charge.

Dès que le départ est donné, appuyez sur l'accélérateur et voyez ce que votre voiture a sous le capot.

## **OPTIONS DE JEU**

## **Modes de jeu**

L'écran Modes de jeu apparaît quand vous chargez le jeu.

**Remarque :** Pour les instructions liées à l'installation et au chargement, veuillez consulter la carte de référence.

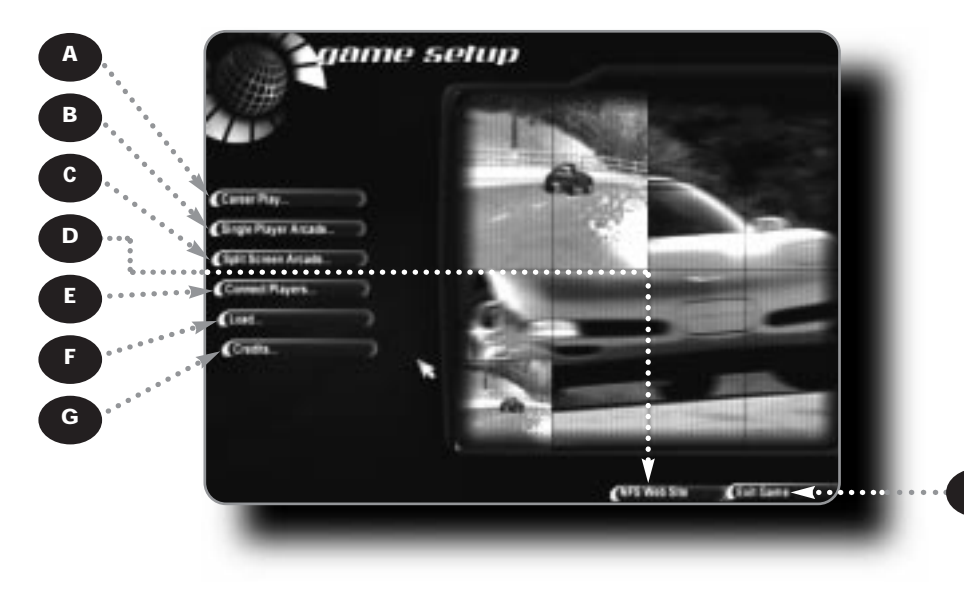

- A) En mode Carrière, gagner des récompenses et de l'argent virtuel (voir le paragraphe *Carrière*)
- B) Aiguiser ses talents de pilote sur le circuit de son choix en mode Un Joueur Arcade
- C) Participer à un duel contre un autre concurrent en mode Deux joueurs sur un Ecran partagé (voir le paragraphe *Multijoueur*)
- D) Consulter le site Web de *Need For Speed*
- E) Défier l'un de ses amis via une connexion réseau (voir le paragraphe *Multijoueur*)]
- F) Accéder à l'écran Sauvegardes (voir le paragraphe *Chargement des fichiers sauvegardes*)]
- G) Regarder le générique du jeu
- H) Quitter la partie
- Pour sélectionner un menu de *NFS : conduite en état de liberté*, déplacer le curseur sur l'icône du menu, puis faire un clic-gauche.
- Pour plus de détails concernant les différents types de courses, voir le paragraphe *Autres modes de jeu*.

**Remarque :** Dans ce manuel tous les réglages par défaut apparaissent en **gras**.

H

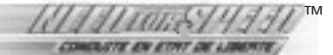

## **Préférences en partie solo**

C'est sur cet écran que sont configurées les courses de *Need For Speed™.*

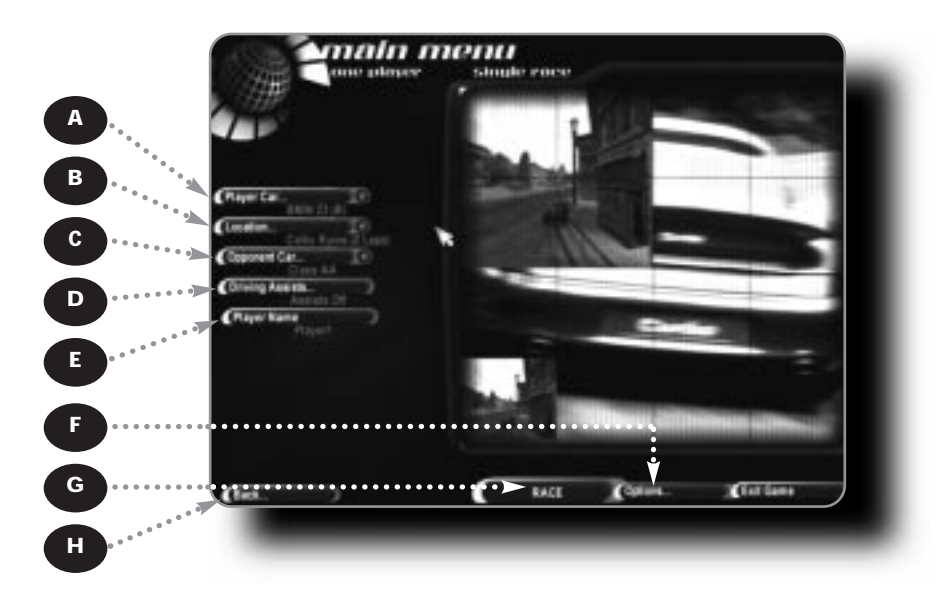

- A) Sélectionner une voiture (voir le paragraphe *Voitures*)
- B) Sélectionner un circuit (voir le paragraphe *Circuits*)
- C) Sélectionner la (les) voiture(s) contre lesquelles vous voulez disputer la course (voir la rubrique *Adversaires*)
- D) Régler les options d'aides au pilotage (voir le paragraphe *Aides au pilotage*)
- E) Entrer un nom pour le pilote. *NFS: conduite en état de liberté* transcrira vos exploits sous ce nom.
- F) Définir les options de jeu (voir le paragraphe *Options*)
- G) Départ de la course
- H) Retourner au menu Modes de jeu
- A chaque fois que vous verrez le symbole représentant une flèche dirigée vers le bas, cliquez dessus pour accéder au menu déroulant.

## **Voiture**

#### **Boîte de vitesses**

Vous avez le choix entre une boîte de vitesses **AUTOMATIQUE** pour une conduite sans tracas écrasez l'accélérateur et foncez – ou une boîte MANUELLE avec laquelle votre habileté à passer les vitesses vous permettra de tirer avantage du couple moteur.

#### **Couleur**

Cette option vous permet de changer le coloris de la carrosserie de votre bolide. Vous pouvez sélectionner PERSONNALISEE... pour créer presque toutes les couleurs de votre imagination.

#### **Pour créer une couleur personnalisée :**

- **1.** Sélectionner PERSONNALISEE... dans le menu déroulant des peintures proposées. La palette de couleurs apparaît.
- **2.** Déplacer le curseur verticalement pour choisir la couleur dominante puis positionner le sélecteur de couleurs sur une couleur spécifique.
- **3.** Cliquer sur TESTER pour afficher le coloris sur la carrosserie.
- **4.** Lorsque vous êtes satisfait du résultat final, cliquez sur OK.

#### **Comparatifs**

Comparer sa voiture à d'autres modèles de sa catégorie, dans un face à face contre une voiture du jeu ou dans un groupe avec chaque voiture.

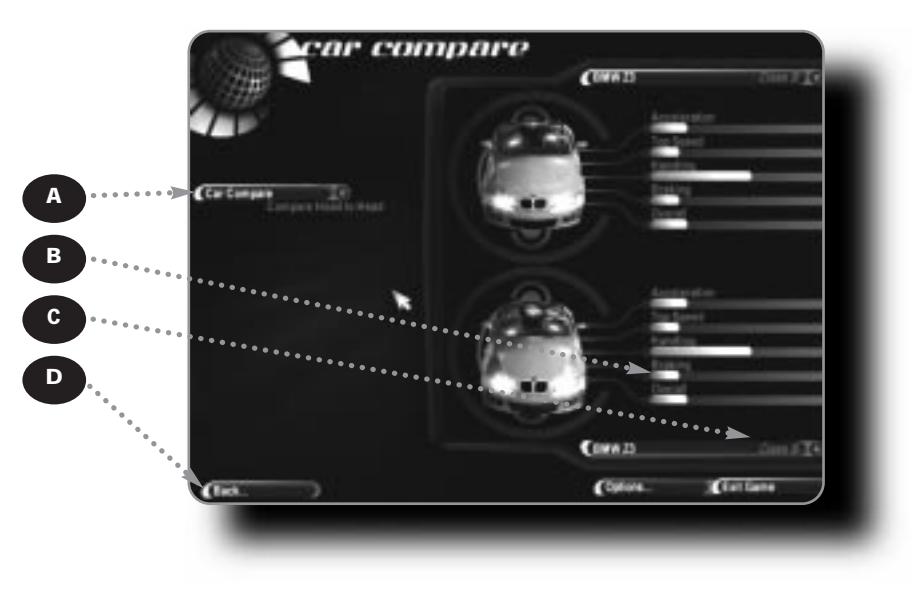

- A) Choisir un mode de comparaison
- B) Histogrammes des indices de performance
- C) Choisir une voiture contre laquelle on veut se comparer et un indice de performance
- D) Retourner au menu voiture
- Les voitures sont classées selon leur Accélération et leur Vitesse maxi.

#### **Fiche technique**

Dans cet écran, vous pouvez consulter la fiche technique de la voiture et voir ce qui se cache sous le capot de votre bolide préféré.

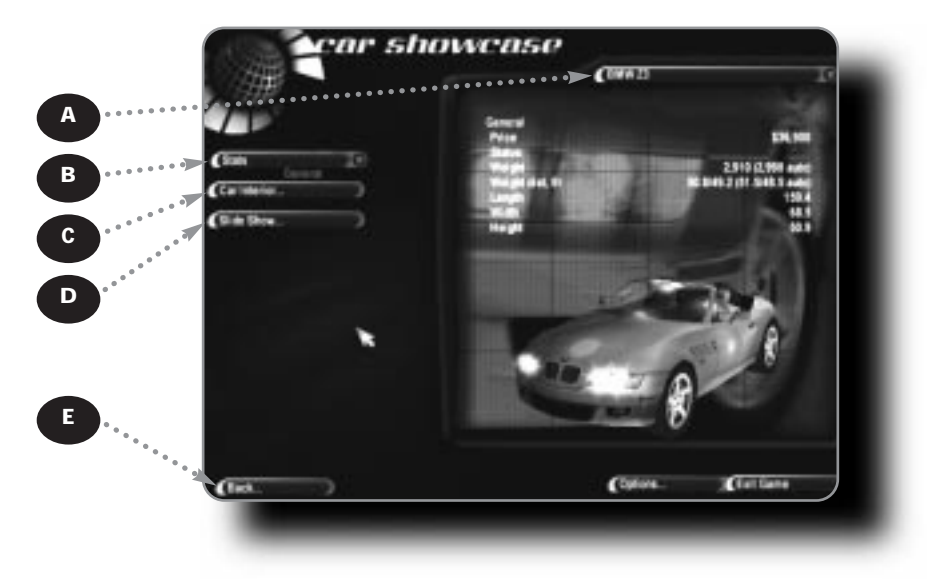

- A) Choisir une autre voiture
- B) Choisir une catégorie statistique
- C) Visiter l'intérieur de l'habitacle virtuel
- D) Afficher une sélection de photos des voitures du jeu
- E) Retourner au menu VOITURE
- Dans l'écran HABITACLE, vous pouvez utiliser les outils à l'écran pour orienter l'image dans n'importe quelle direction.

#### **Décapotable**

Certaines voitures sont des cabriolets. Vous pouvez activer/désactiver **TOIT LEVÉ**/TOIT BAISSÉ afin de profiter pleinement de votre virée en voiture.

#### **Réglages**

Déplacer les curseurs pour effectuer les réglages nécessaires dans chaque catégorie.

- Pour retourner aux réglages d'origine de la voiture, cliquer sur STANDARD.
- Pour retourner au menu VOITURE, cliquez sur OK.

MOTEUR Favoriser la puissance pour donner au moteur de l'allonge sur circuits rapides ou le couple pour améliorer les reprises à bas régime sur tracés sinueux.

FREINAGE Si vous répartissez la puissance de freinage sur l'avant, vous appliquez plus de puissance aux freins avants, ce qui permet de faire déraper le train arrière plus facilement dans les courbes. Si vous répartissez la puissance sur l'arrière, vous empêchez les roues de déraper, mais vous facilitez en contrepartie le blocage des freins.

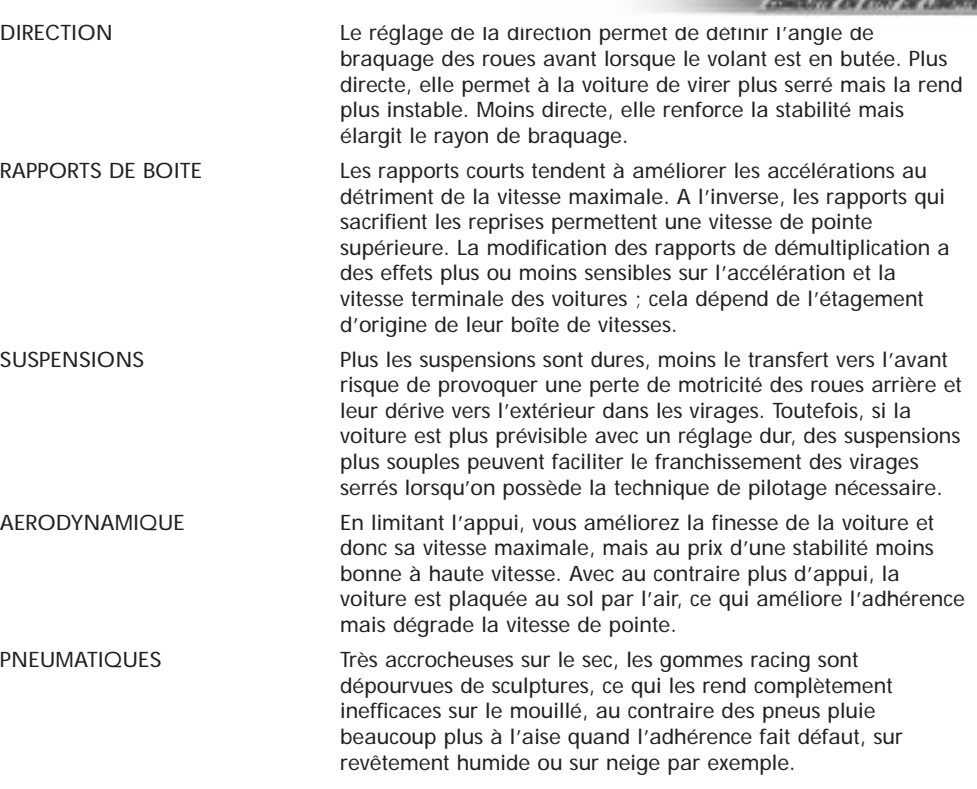

**Remarque :** Les Réglages ne sont accessibles qu'en mode Un joueur Arcade.

#### **Télécharger**

En plus des voitures disponibles dans *Need for Speed : conduite en état de liberté*, d'autres voitures de rêves sont disponibles en vous connectant au site Web de *Need for Speed*.

#### **Pour Télécharger une voiture :**

Cliquez sur TELECHARGER. Un message apparaît et vous demande si vous voulez quitter la partie et lancer le navigateur Web.

Cliquez sur OUI et vous vous retrouvez sur le site de *Need for Speed*. Vous trouverez toutes les informations nécessaires sur la procédure de téléchargement.

#### **Circuit**

Sélectionner les options de course.

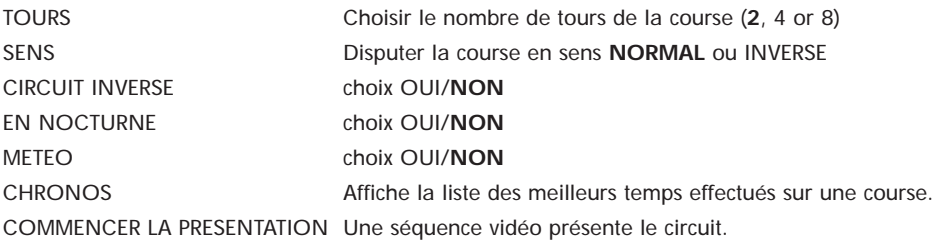

™

181441101894

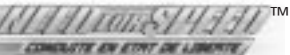

#### **Adversaires**

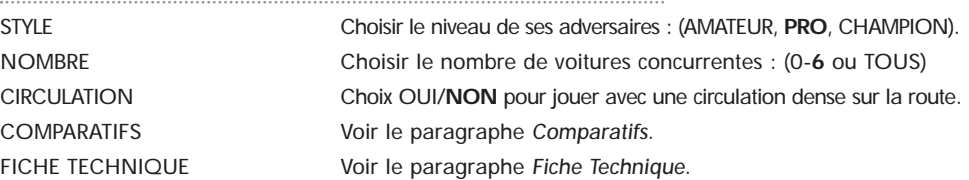

• Si vous disputez une course contre la grille complète, vous pouvez choisir une voiture dans le menu VOITURE pour disputer la course contre les mêmes modèles ou choisir un groupe de voitures pour courir contre les véhicules sélectionnés par l'ordinateur dans le groupe sélectionné.

**Remarque :** L'option CIRCULATION n'est pas disponible quand NOMBRE est réglé sur TOUS.

## **Aides au pilotage**

Cette option est destinée à faciliter la conduite à grande vitesse. Elle est seulement disponible en modes COURSE SIMPLE et POURSUITE.

*ASTUCE EA* **:** Si vous découvrez *Need for Speed*, l'option *Aides au pilotage* vous sera utile pour maîtriser les circuits de *NFS : conduite en état de liberté* et pour être compétitifs en parties multijoueurs.

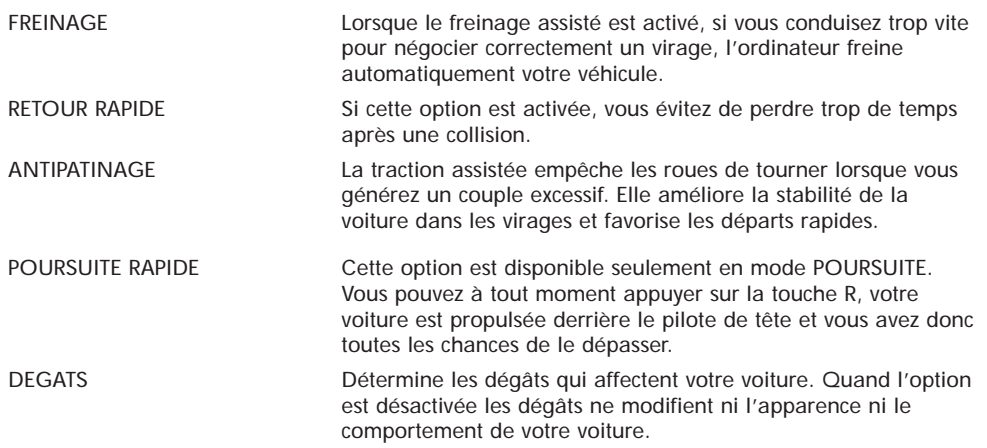

#### **Options**

Chaque rubrique répertoriée dans l'écran Options renvoie à l'écran correspondant.

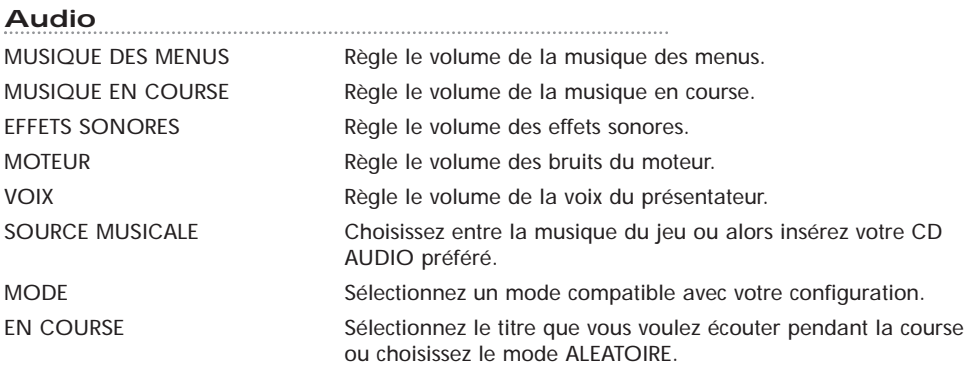

DANS LES MENUS Sélectionnez le titre que vous voulez écouter pendant les menus ou choisissez le mode ALEATOIRE.

TEST AUDIO

#### **Commandes de jeu**

Le menu COMMANDES DE JEU vous permet d'afficher les touches de commande pour chaque action de la course. Vous pouvez redéfinir les touches si la configuration par défaut ne vous satisfait pas.

- Pour reconfigurer une touche de fonction, cliquez sur l'action que vous voulez modifier puis appuyez sur la touche que vous voulez lui assigner.
- Pour réassigner une commande à un axe, suivez les indications données ci-dessous :

#### ASSIGNER LA MOITIÉ D'UN AXE

Pour assigner la moitié du débattement d'un axe à une commande **:**

- **1.** Placez l'axe en position centrale.
- **2.** Cliquez sur l'action que vous souhaitez changer.
- **3.** Déplacez l'axe sur un côté.
- Vous pouvez assigner l'autre côté à une autre commande.

#### ASSIGNER LA TOTALITÉ D'UN AXE

Pour assigner la totalité du débattement d'un axe à une commande **:**

- **1.** Placez l'axe à une extrémité de son débattement.
- **2.** Cliquez sur l'action que vous souhaitez changer.
- **3.** Déplacez l'axe du côté inverse.
- Pour changer de direction, renouvelez la procédure en plaçant l'axe du côté opposé.

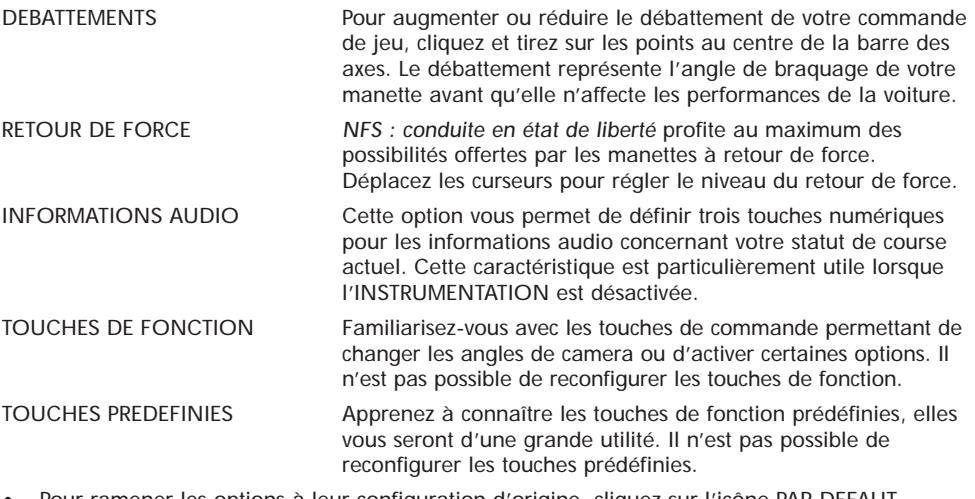

• Pour ramener les options à leur configuration d'origine, cliquez sur l'icône PAR DEFAUT.

#### **Caméras**

Durant la course vous pouvez utiliser quatre angles de vue différents. Vous pouvez reconfigurer les angles de vue grâce au menu CAMERAS.

• Pour configurer les angles de vue, cliquez sur chaque touche correspondant à une caméra pour alterner les choix ou accéder aux menus déroulants, puis sélectionnez les angles de votre choix.

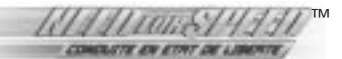

#### **Graphismes**

La première fois que vous le lancez, *NFS : conduite en état de liberté* détermine automatiquement les valeurs par défaut en fonction des performances de votre machine. Si vous désirez augmenter le niveau de détails, réglez les options au maximum. Si vous voulez que le jeu soit plus rapide, réduisez les niveaux de détails.

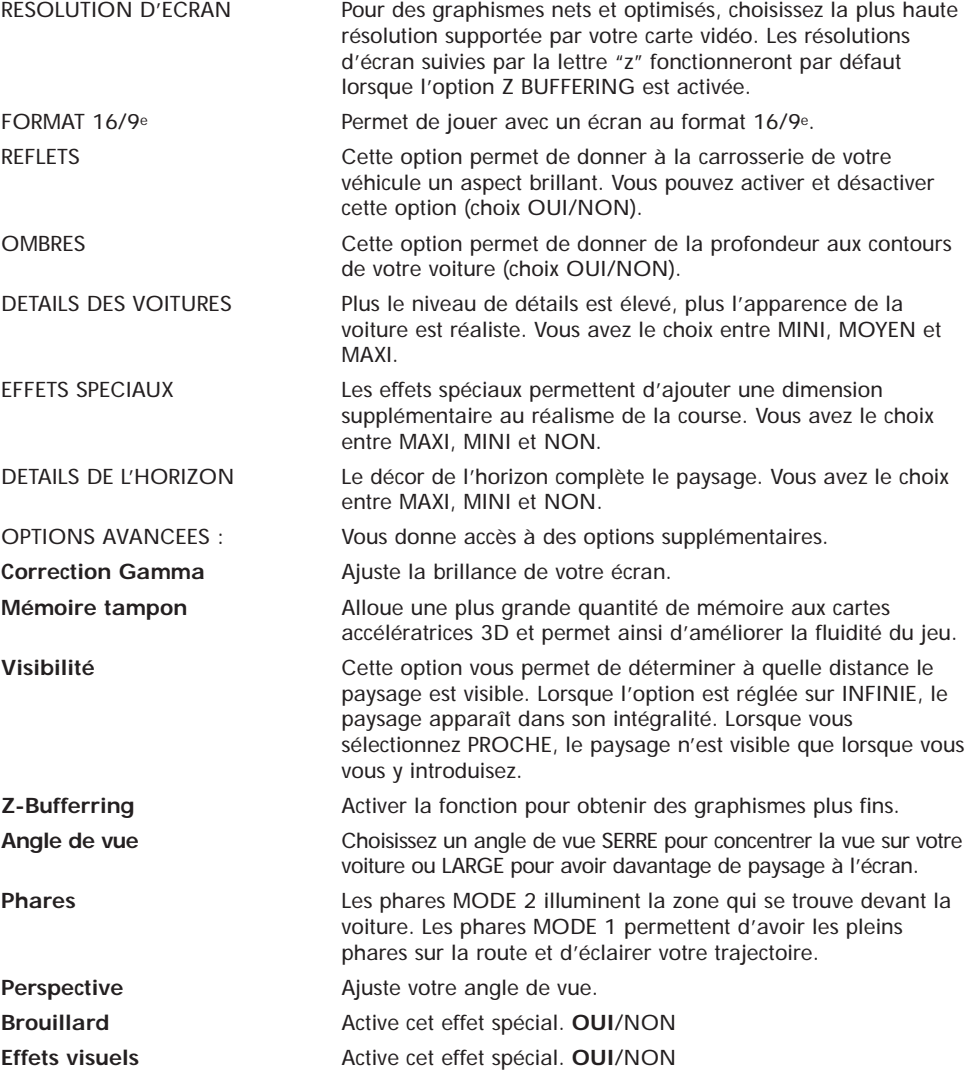

#### **Instrumentation**

L'instrumentation affiche les instruments de bord à l'écran. La plupart des compteurs ont plusieurs configurations. Cliquer sur NON pour une meilleure visibilité.

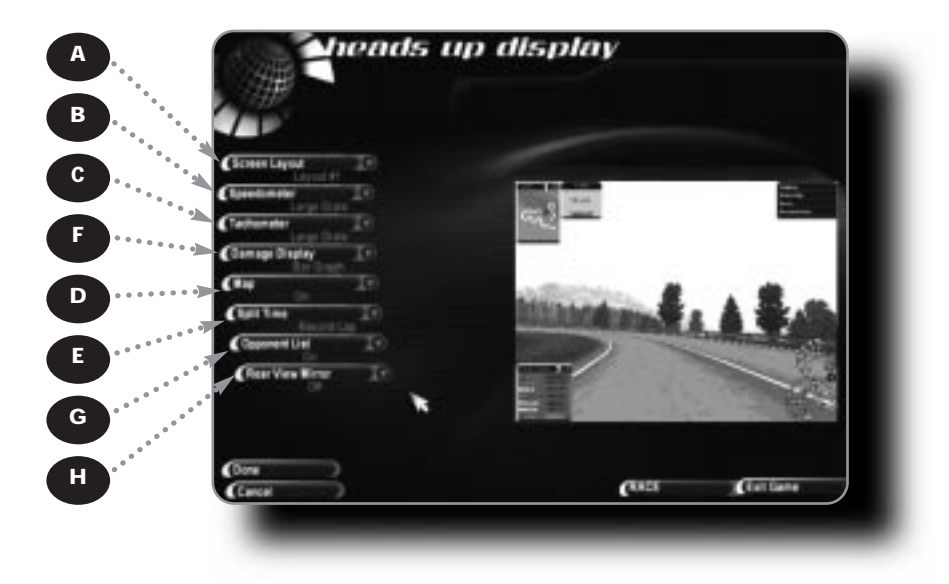

- A) Disposer les instruments de bord
- B) Afficher l'unité du compteur de vitesse en mph ou km/h sur un instrument de bord gradué à chiffres ou à aiguilles
- C) Afficher le compte-tours sur un instrument de bord gradué à chiffres ou à aiguilles
- D) Afficher le niveau de dégâts de sa voiture
- E) Afficher la carte OUI/NON
- F) Choisir l'élément de comparaison avec son temps au tour actuel
- G) Afficher la position des autres pilotes
- H) Afficher le rétroviseur **OUI**/NON

**Remarque :** Certaines configurations des instruments ne sont disponibles que pour certaines dispositions à l'écran.

#### **Sauvegardes**

Voir le paragraphe *Chargement de fichiers Sauvegardes*.

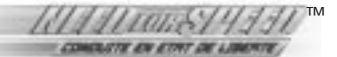

## **SUR LE CIRCUIT**

### **Les commandes par défaut**

Ce paragraphe contient les commandes par défaut, elles correspondent au jeu au clavier. Si vous utilisez un contrôleur différent, *NFS : conduite en état de liberté* le prendra en compte. Pour afficher ou reconfigurer les commandes, cliquez sur COMMANDES DE JEU dans le menu OPTIONS.

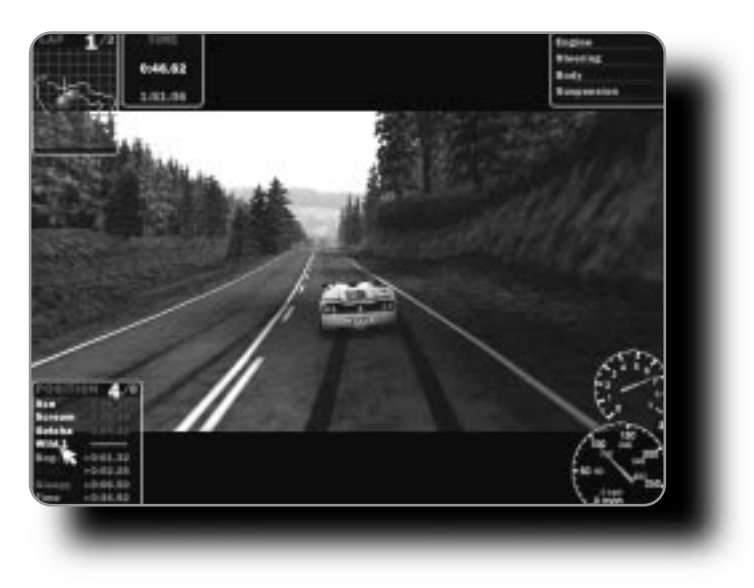

Cliquez sur le nom d'un concurrent ou sur l'icône de la carte pour suivre la course à partir de l'habitacle de ce pilote. Pour revenir dans votre voiture, faites un clic-droit.

• Pour accélérer, touche fléchée **HAUT**.

**Astuce** *EA* **:** N'accélérez pas trop avant que le départ ne soit donné. Si vous êtes à fond en passant la première, vous risquez d'abîmer vos pneumatiques et de faire un mauvais départ.

- pour **tourner** à gauche/droite, touche fléchée **GAUCHE/DROITE**.
- Pour **freiner/faire marche arrière**, touche fléchée **BAS**.

**Remarque :** Pour faire correspondre sur la même touche le frein et la marche arrière cliquez sur OUI dans la fenêtre qui apparaît dans l'écran Commandes de jeu.

• Pour tirer le **frein à main**, appuyez sur la touche **ESPACE**. Utilisez-le pour les virages serrés négociés à grandes vitesses.

**Astuce** *EA* **:** Amusez-vous à tirer le frein à main pour faire des dérapages.

- Pour **passer les vitesses/rétrograder**, appuyez sur les touches **A**/**Z**.
- Pour alterner les **angles de vue**, appuyez sur la touche **C**.
- Pour **regarder derrière vous**, appuyez sur la touche **B** et maintenez-la enfoncée.
- Pour utiliser **l'avertisseur sonore**, appuyez sur la touche **H**. (En mode Poursuite cette commande déclenche les sirènes de la police)
- Pour alterner **les phares** OUI, NON, FEUX DE ROUTE, appuyez sur la touche **L**.
- Pour reprendre la route après un accident, appuyez sur la touche **R**.

## **Les commandes en mode Poursuite**

Les commandes suivantes ne sont utilisées qu'en mode POURSUITE. Voir le paragraphe *Autres modes de jeu*.

- Pour appeler un **coéquipier**, appuyez sur la touche **W**.
- Pour **changer de voiture de flic**, appuyez sur la touche **J**.
- Pour **lâcher une herse**, appuyez sur la touche **S**.
- Pour ordonner à son coéquipier d'ériger **un barrage routier**, appuyez sur la touche **K**.

#### **Pause**

Vous pouvez accéder au menu PAUSE à tout moment pour vous reposer ou modifier les options.

• Pour suspendre la course, appuyez sur la touche **Echap**. Le menu correspondant apparaît.

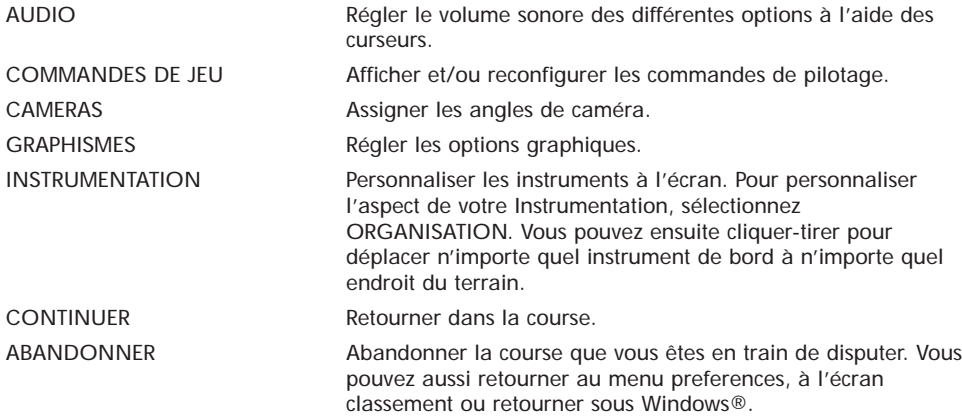

Lorsque la course est interrompue, vous pouvez utiliser les touches de fonction pour avoir une vue globale de l'environnement de la partie. Cela est particulièrement utile si vous désirez modifier les options du menu GRAPHISMES à partir de l'écran de PAUSE.

- Pour cacher le menu Pause, appuyez sur la touche **F1**.
- Pour effectuer un panoramique vers la gauche/droite, appuyez sur et maintenez enfoncées les touches **F9/F4**.
- Pour arrêter/reprendre le panoramique de la caméra automatique, appuyez sur la touche **F3**.

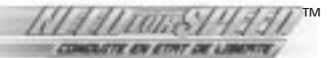

## **Résultats course**

Un résumé de l'épreuve apparaît à l'issue de chaque course. Une vidéo est également disponible.

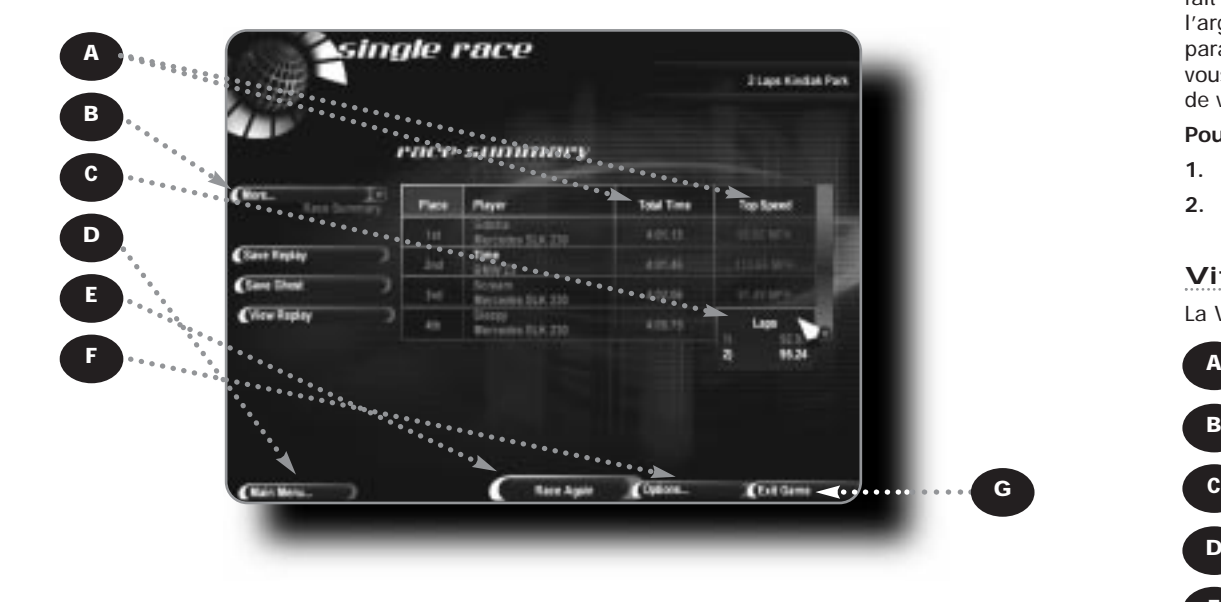

- A) Cliquer sur un titre pour classer les pilotes selon cette catégorie
- B) Parcourir les résultats et les chronos
- C) Déplacer le curseur au-dessus des temps ou d'une vitesse pour suivre les résultats tour par tour
- D) Retourner au menu PREFERENCES
- E) Retourner sur la ligne de départ pour disputer la même course
- F) Retourner au menu des options
- G) Quitter le jeu
- Pour sauvegarder un film de la course, cliquez sur ENREGISTRER LE FILM, saisissez un nom pour l'identifier (le nom par défaut étant le nom du pilote), et appuyez sur la touche **ENTREE**. Pour charger le film de la course, voir le paragraphe C*hargement des fichiers sauvegardes*.
- Pour sauvegarder une course fantôme, cliquez sur VOITURE FANTOME, saisissez un nom pour l'identifier (le nom par défaut étant le nom du pilote) et appuyez sur la touche **ENTREE**. Pour charger une voiture fantôme, voir le paragraphe C*hargement des fichiers sauvegardes*.

La voiture fantôme représente votre performance au cours de la course qui vient de se terminer. Lorsque vous chargez une course fantôme, vous disputez la même course contre une voiture invisible reflétant votre trajectoire. Ainsi, vous pouvez courir contre vous-même.

**Remarque** : vous ne pouvez pas entrer en collision avec une voiture fantôme.

• Pour afficher un film de la course, cliquez sur REVOIR. Le film de la course retrace votre parcours du départ jusqu'à l'arrivé en utilisant de nombreux angles de vue dignes d'une retransmission télévisée.

# **LE MODE CARRIÈRE**

L'une des nouveautés qu'apportent *NFS : conduite en état de liberté* est le mode Carrière qui vous fait participer à un championnat où vous pouvez remporter des récompenses mais surtout de l'argent. Chaque circuit représente un type de course : Trophée GT ou Challenge. (Voir le paragraphe *Autres types de courses*.) Plus vous réussirez de bonnes performances sur la piste, plus vous empocherez des sommes importantes. Ces gains seront utilisés pour optimiser les voitures de votre garage ou pour en acheter des plus performantes.

#### **Pour commencer une carrière :**

- **1.** Cliquer sur CARRIERE dans l'écran Modes de jeu. La boîte Sélectionnez ou créez votre profil apparaît.
- **2.** Inscrire un nom et appuyer sur la touche ENTREE. L'écran Vitrine apparaît.

**Remarque :** Vous devez acheter une voiture avant de pouvoir commencer votre carrière.

#### **Vitrine**

La Vitrine est l'écran où vous achetez le bolide avec lequel vous allez courir.

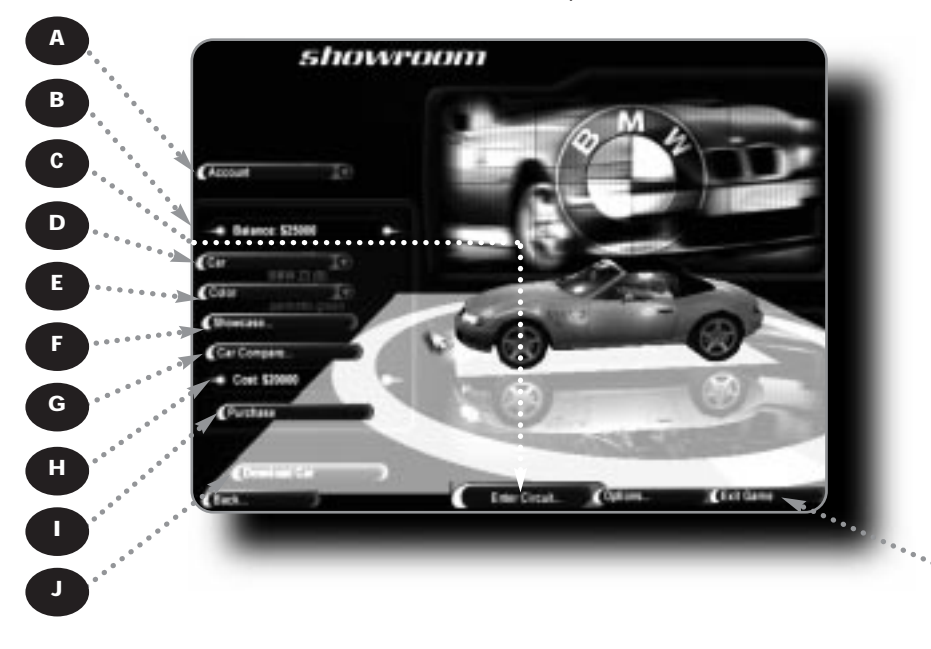

- A) Afficher un compte-rendu de votre situation financière
- B) Solde de votre compte en banque
- C) Accéder à l'écran Circuit Select
- D) Afficher la liste des voitures disponibles
- E) Accéder à l'écran Options
- F) Accéder à l'écran Fiche Technique
- G) Afficher le comparatif de la voiture
- H) Le prix de la voiture
- I) Acheter la voiture en surbrillance
- J) Accéder au site Web de *Need For Speed*
- K) Quitter le jeu

K

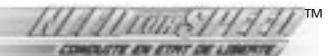

### **Parcours proposés**

Choisir une course.

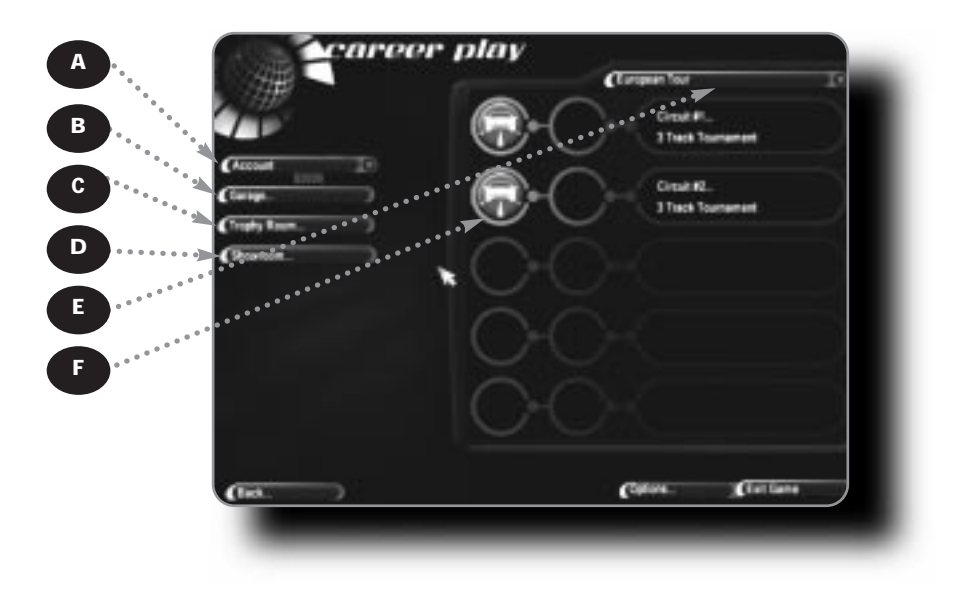

- A) Afficher un compte rendu de votre situation financière
- B) Accéder au Garage
- C) Accéder à la Salle des Trophées
- D) Accéder à la Vitrine
- D) Accéder au menu Phase. Chaque phase est composée de 1-5 circuits différents.
- E) Cliquer sur le circuit pour le sélectionné. L'écran Circuit apparaît

#### **Type de course**

Chaque compétition se compose de 1-8 circuits. Il existe trois sortes de compétitions :

- TROPHEE GT Participer à une série de courses. Les pilotes sont récompensés par des points en fonction de leur position à la fin de la course. Le pilote qui a le plus de points au terme de la dernière course remporte le Trophée GT. CHALLENGE Cette compétition consiste aussi en une série de courses. Au terme de chaque course, le pilote arrivé en dernière position
	- est éliminé. Le vainqueur sera le dernier pilote à rester en course à la fin de l'épreuve.
- SUPER ENJEU C'est la course ultime. Participer à un face à face où le gagnant montrera sa supériorité en emportant les deux bolides. Vous devez posséder au moins deux voitures pour entrer dans cette compétition.

**Remarque :** Si vous remportez certaines courses en TROPHEE GT, vous avez accès à des voitures bonus.

**Remarque :** Au début du jeu, vous ne pouvez participer qu'à la phase European Tour. Les autres phases ne sont accessibles qu'après avoir complété toutes les courses disponibles.

## **Circuit info**

Cet écran contient les informations concernant le nombre de tours, la présentation du circuit et les gains.

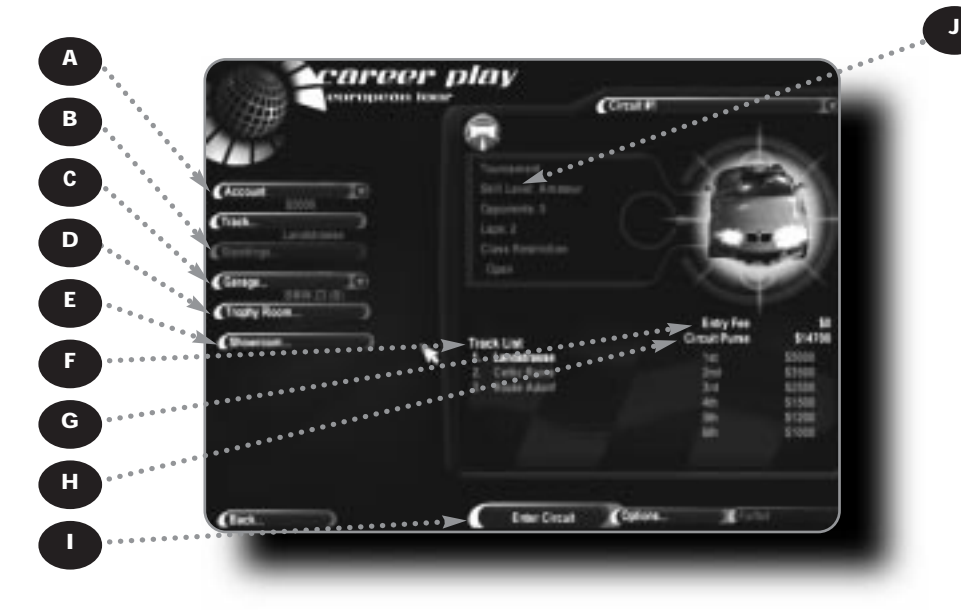

- A) Affiche un compte-rendu de la situation financière
- B) Présentation du circuit sélectionné
- C) Accéder au Garage
- D) Accéder à la salle des Trophées
- E) Accéder à la Vitrine
- F) Les courses qui composent le circuit
- G) Les frais d'inscription
- H) Les gains
- I) Départ de la course
- J) Niveau de difficulté du circuit

**Remarque :** Dès que le joueur paye les frais d'inscriptions d'une compétition avec de nouveaux circuits, ces derniers deviennent sélectionnables dans tout le jeu.

#### **Récompenses**

Les joueurs reçoivent des médailles quand ils remportent un circuit et un trophée quand c'est une phase entière.

- Vous remportez un circuit en mode TROPHEE GT en terminant dans les trois premières places. Le premier reçoit une médaille d'Or, le second une d'Argent et le troisième une de Bronze. Toutes les positions reçoivent de l'argent qui sera distribué par ordre décroissant.
- Vous remportez un circuit en mode Challenge en terminant les courses sans être éliminé. Le vainqueur reçoit une médaille d'Or. Toutes les positions reçoivent de l'argent qui sera distribué par ordre décroissant.

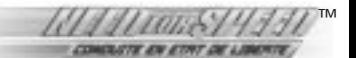

- A Vous remportez un circuit en mode Super Enjeu en finissant à la première place. Le vainqueur remporte une médaille d'Or et la voiture du perdant. Le second reçoit de l'argent.
- Vous remportez une phase quand vous avez gagné une médaille dans tous les circuits qui la composent. Le trophée qui vous sera décerné correspondra à la médaille la moins importante que vous ayez acquis.
- Il y a en tout 10 phases et 30 circuits. Vous finissez le jeu en remportant les 10 phases.
- Les joueurs peuvent participer autant de fois qu'ils le désirent aux circuits et aux phases qu'ils ont déjà terminées afin de gagner de l'argent supplémentaire ou améliorer leur classement.

#### **Garage**

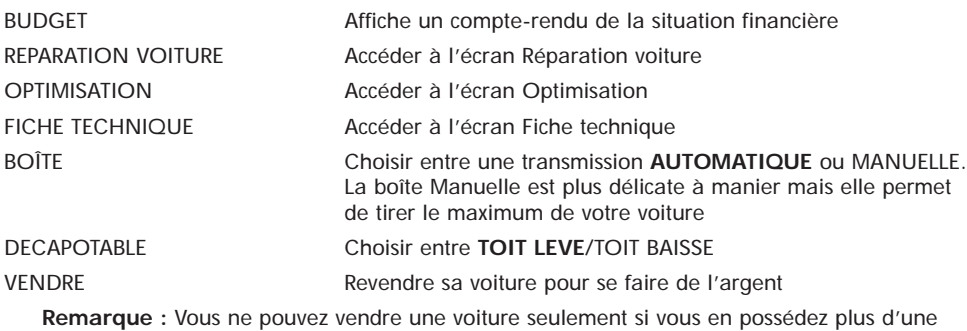

dans votre garage.

#### **Réparation voiture**

Un entretien régulier de vos véhicules permet de rester compétitif.

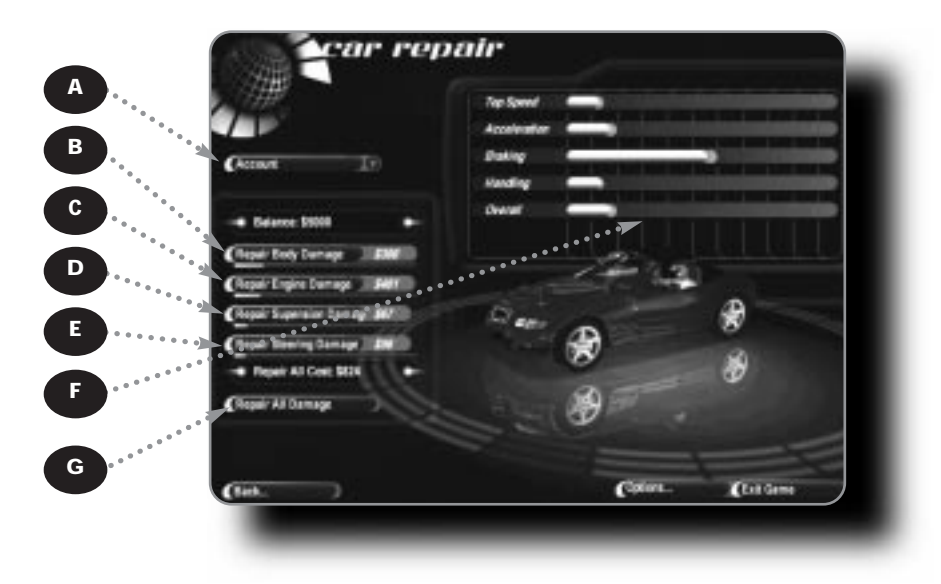

- A) Affiche un compte-rendu de votre situation financière
- B) Réparer la carrosserie
- C) Réparer le moteur
- D) Réparer les suspensions
- E) Réparer la direction
- F) Les performances de la voiture
- G) Tout réparer

#### **Optimisation**

Acquérir des optimisations afin d'améliorer les performances de sa voiture.

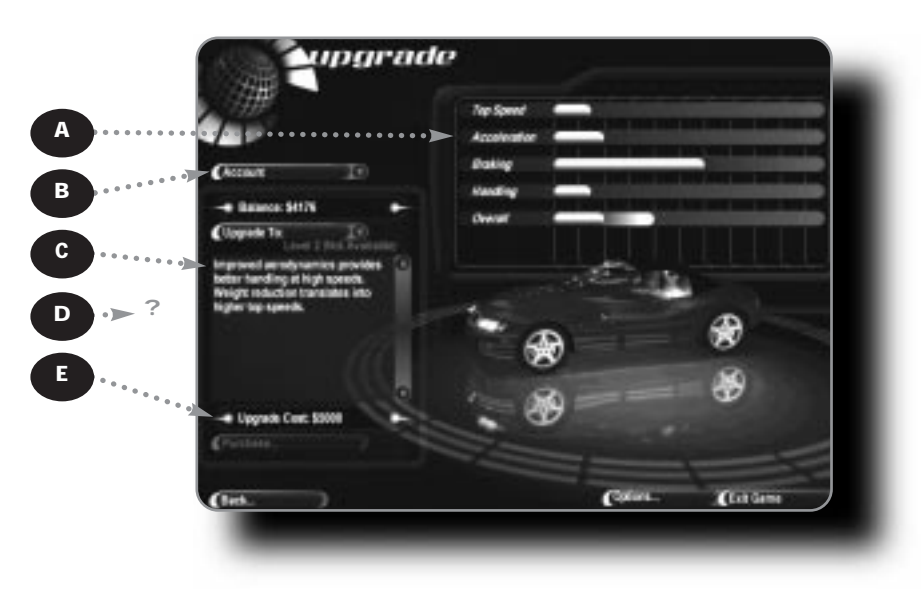

- A) Les performances de la voiture
- B) Affiche un compte-rendu de votre situation financière
- C) Description de l'optimisation
- D) Le prix d'une optimisation

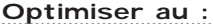

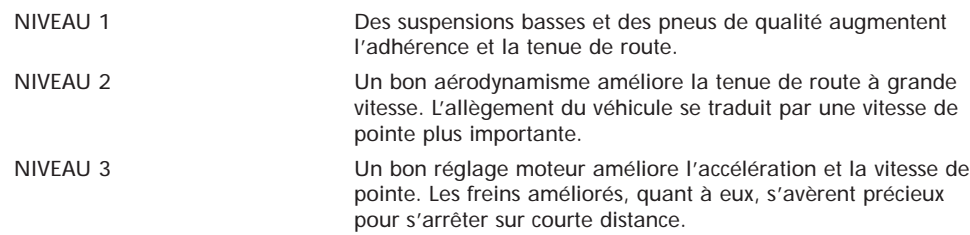

## **AUTRES MODES DE JEU**

#### **Course simple**

Le mode Course simple permet à un ou deux joueurs de participer à une course. Saisissez cette opportunité pour connaître les circuits de *NFS : conduite en état de liberté*. Maîtrisez les meilleures trajectoires et découvrez les raccourcis qui vous feront gagner contre les voitures les plus rapides.

**Astuce** *EA* **:** Si vous êtes débutant, vous pouvez faciliter le jeu en mode Course simple en cliquant sur l'option Aides au pilotage.

#### **Configuration du mode Course simple**

Choisissez COURSE SIMPLE à partir du menu MODES DE JEU puis configurez votre partie dans le menu PREFERENCES et cliquez sur DEPART.

#### **Poursuite**

Vous aimez les sensations que vous procure une conduite à tombeau ouvert, mais ces frissons peuvent vous coûter cher si vous croisez un de ces flics résolus à faire appliquer le code de la route à la lettre. Vous pouvez choisir d'être un représentant de la loi et d'arrêter tous ceux qui ne respecteraient pas les limitations de vitesse.

**Remarque :** Certaines voitures ne sont pas disponibles en mode Poursuite.

#### **Lorsque les flics poursuivent une voiture :**

- Si vous commettez une infraction (excès de vitesse, conduite dangereuse, conduite à contresens) et que vous vous faites arrêter, du temps est décompté du chrono pendant que les forces de l'ordre rédigent l'amende ou vous donnent un avertissement.
- Si vous dépassez le nombre d'arrestations autorisé pour chaque course (qui dépend du nombre de tours), les flics vous arrêteront. Si la situation se produit, la partie est terminée.

**Astuce** *EA* **:** ne prenez pas trop vite la grosse tête si vous réussissez à semer la police. Elle peut appeler des renforts qui patrouillent dans des bolides rivalisant avec votre engin.

#### **Lorsque vous repérez un chauffard :**

- Appuyez sur la lettre **H** pour activer votre sirène et vos phares. Le contrevenant sera poursuivi et arrêté.
- Utilisez la puissance de votre véhicule pour renverser votre adversaire ou bien dépassez-le et appuyez sur la touche **S** pour placer une herse.
- Si vous jouez en mode Un joueur Arcade, vous pouvez désigner l'un des flics comme coéquipier. Il vous aidera à appréhender les contrevenants.
- Pour choisir un coéquipier, appuyer sur la touche **W**.
- Pour lui ordonner d'ériger un barrage routier, appuyer sur la touche **W** puis sur la touche **K**.
- Pour lui ordonner de placer une herse, appuyer sur la touche **W** puis sur la touche **S**. Plus vite vous neutraliserez un chauffard et plus vous avez de temps pour attraper le contrevenant suivant.

**Astuce** *EA* **:** le meilleur moyen pour neutraliser un contrevenant est de se positionner devant le véhicule de manière à lui barrer la route.

#### **Configuration du mode Poursuite**

Choisissez POURSUITE dans l'écran MODES DE JEU puis configurez votre partie dans le menu PREFERENCES et cliquez sur DEPART.

• Pour représenter la loi, vous devez choisir un véhicule de poursuite à partir du menu VOITURE. **Remarque :** l'option de la grille complète TOUS n'est pas disponible dans le menu ADVERSAIRES.

#### **Types de courses**

*NFS : conduite en état de liberté* offre en mode Poursuite des configurations de course inédites.

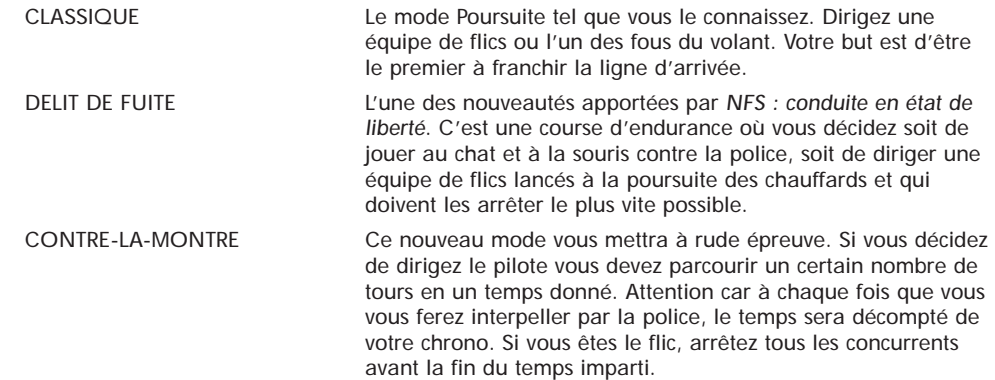

• Si vous réussissez une épreuve en tant que pilote ou en tant que flic, vous devenez respectivement Chauffard public n°1 ou Super Flic.

**Remarque :** Les titres Chauffard public n°1 et Super Flic vous donnent accès à des voitures bonus.

#### **Poursuite en partie multijoueur**

Dans une poursuite en mode multijoueur, vous pouvez essayer d'arrêter vos amis, de faire équipe avec eux pour neutraliser les chauffards ou de disputer une course normale tout en essayant d'échapper aux forces de l'ordre. Le mode Poursuite est jouable en réseau.

**Remarque :** Les commandes en Poursuite Un joueur ne sont pas disponibles en mode multijoueur.

#### **Challenge**

Cette compétition consiste en une série de courses de deux tours. Les pilotes engagés commencent à huit et, au terme de chaque course, le pilote arrivé en dernière position est éliminé. Les deux derniers pilotes restant en course s'affrontent en duel sur le dernier circuit.

• Il y a trois niveaux de difficulté en mode Challenge : **AMATEUR**, PRO et CHAMPION. Dans les deux derniers cas vous êtes en compétition contre de véritables as du volant. Les options de course suivantes peuvent être intégrées durant l'épreuve : Météo, En nocturne, Circuit inversé, Normal/Inverse.

#### **Configuration du Challenge**

Choisissez CHALLENGE dans l'écran MODES DE JEU puis configurez votre partie dans le menu PREFERENCES et cliquez sur DEPART.

**Remarque :** toutes les options du menu CIRCUIT sont prédéfinies dans le mode Challenge.

**Remarque :** le menu ADVERSAIRES n'est pas disponible car les entrées restantes du Challenge sont générées par l'ordinateur et classées selon le groupe de voitures que vous avez choisi pour la course.

™

# ™

### **Après une course**

Le film de la course, puis l'écran RESULTATS COURSE apparaissent à l'issue de chaque épreuve. Voir le paragraphe *Résultats course*.

**Remarque :** Terminez un Challenge à la première place pour accéder à un circuit bonus.

#### **Challenge en mode multijoueur**

Le Challenge continue tant qu'il reste un pilote non informatique dans la compétition. Les joueurs éliminés du Challenge peuvent rester en course, ils pourront interagir avec les autres pilotes mais ne seront plus dans la compétition.

## **Trophée GT**

Le Trophée GT consiste en une série de six courses se déroulant sur des circuits différents. Au cours d'une course Trophée GT, vous pouvez suivre votre évolution sur l'écran Classement Trophée GT.

• Il y a trois niveaux de difficulté en mode Trophée GT : **AMATEUR**, PRO et CHAMPION. Dans les deux derniers cas, vous êtes en compétition contre des véritables as du volant. Les options de course suivantes peuvent être intégrées durant l'épreuve : Météo, En nocturne, Circuit inversé, Normal/Inverse.

## **Configuration du Trophée GT**

Choisissez TROPHEE GT dans l'écran MODES DE JEU, puis configurez votre partie dans le menu PREFERENCES et cliquez sur DEPART.

**Remarque :** vous n'avez pas la possibilité de choisir le circuit ou le nombre de tours car les Trophées GT se déroulent sur des circuits préétablis et leur nombre de tours est toujours fixé à quatre.

**Remarque :** La rubrique ADVERSAIRES n'est pas disponible car les entrées restantes du Trophée GT sont générées par l'ordinateur et sont basées sur le groupe de voitures qui disputent la course.

**Remarque :** Terminez un Trophée GT à la première place pour accéder à un circuit bonus.

#### **Trophée GT en partie multijoueur**

Les Trophées GT en mode Multijoueur se compose de huit courses de deux tours.

## **CHARGEMENT DES FICHIERS DE SAUVEGARDE**

Accédez au menu SAUVEGARDES pour charger des fichiers sauvegardés. Dans ce menu, vous pouvez reprendre les Challenges et les Trophées GT en cours, voir les films de la course et disputer des courses contre vos performances précédentes.

• Pour accéder au menu SAUVEGARDES, cliquez sur SAUVEGARDES à partir du menu PREFERENCES..

Pour charger un fichier **:**

- **1.** Cliquez sur le type de fichiers que vous souhaitez charger : CHALLENGE, TROPHEE GT, FILM DE LA COURSE ou COURSE FANTOME. La liste des fichiers sauvegardés apparaît.
- **2.** Cliquez sur le fichier que vous voulez charger, puis cliquez sur CHARGER. Vous vous retrouvez sur la ligne de départ de la course suivante.

#### **Pour supprimer un fichier :**

- **1.** Cliquez sur le type de fichier que vous souhaitez supprimer : CHALLENGE, TROPHEE GT, FILM DE LA COURSE ou COURSE FANTOME. La liste des fichiers sauvegardés apparaît.
- **2.** Cliquez sur le fichier que vous voulez supprimer, puis cliquez sur SUPPRIMER. Le fichier est détruit.

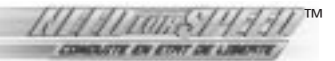

# **PARTIES EN MULTIJOUEUR**

Jouez en face à face contre un ami en mode Ecran partagé Arcade, en connectant deux ordinateurs par liaison Modem ou Câble série, jusqu'à 8 ordinateurs en réseau ou lancez des défis à d'autres joueurs via Internet.

**Remarque :** si vous avez des problèmes pour établir une connexion entre des ordinateurs, veuillez consulter la carte de référence.

## **Ecran partagé Arcade**

Deux joueurs peuvent participer sur le même PC grâce au mode Ecran partagé. Ils peuvent tous les deux utiliser les commandes au clavier mais nous recommandons à l'un des joueurs d'utiliser un autre contrôleur, par exemple une manette de jeu.

- Dans une partie sur Ecran partagé les menus comme Voiture et Pseudo sont disponibles pour les deux joueurs : Pilote 1 et Pilote 2.
- Le Pilote 2 dispose de sa propre configuration dans le menu Commandes de jeu. Les commandes de jeu par défaut sont les suivantes (noter que les commandes du Pilote 1 sont différentes du mode Un Joueur) :

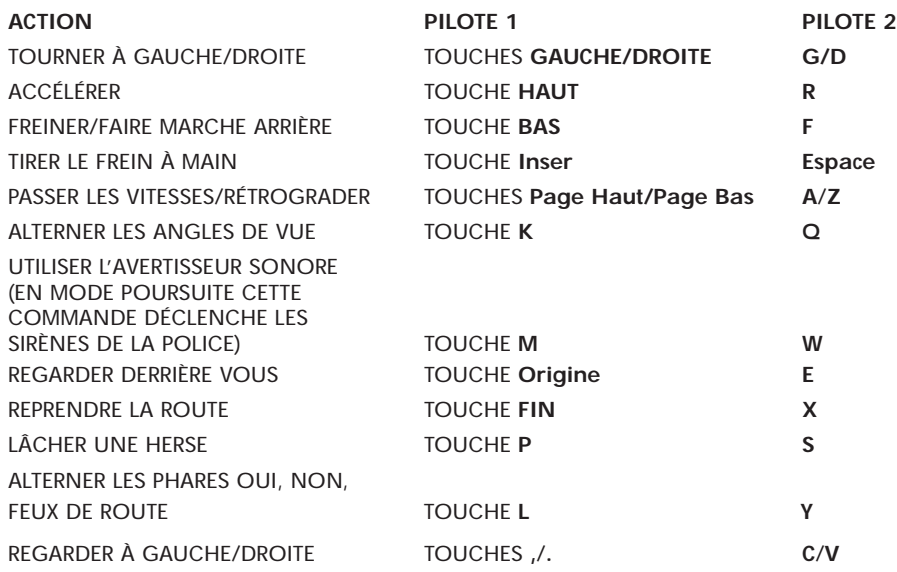

**Remarque :** les commandes spécifiques au mode Poursuite ne sont pas disponibles en partie multijoueur.

## **Réseau IPX**

Si vous avez accès à un réseau IPX (réseau local), vous pouvez créer ou participer à des parties où peuvent s'affronter jusqu'à huit joueurs.

#### **Pour lancer un jeu en réseau IPX :**

- **1**. Dans le menu Modes de jeu, sélectionnez MULTIJOUEUR. L'écran CONNEXIONS apparaît.
- **2.** Cliquez sur RESEAU (IPX). La liste des parties en train de se dérouler apparaît.
- **3.** Choisissez CREER UNE SESSION pour créer une partie en réseau ou joignez-vous à l'une des parties en train de se dérouler en cliquant sur PARTICIPER.
- Quand vous créez une partie vous êtes invité à lui donner un nom et à configurer le réseau pour les transferts de données.
- Choisissez **CLIENT/SERVEUR** pour les parties en réseau impliquant plus de deux joueurs ou POINT A POINT afin d'avoir un transfert de données optimal pour les parties à deux joueurs.
- L'option Infos sert à configurer les transferts de données lors des parties en réseau. Les infos Manettes servent surtout pour les réseaux locaux à débit rapide. Les infos POSITION conviennent pour les connexions plus lentes.
- **4.** Après avoir fait votre choix, cliquez sur OK. Le menu Multijoueur apparaît.

## **Réseau TCP**

Si vous possédez une adresse IP et avez accès à un réseau TCP, vous pouvez vous connecter à des parties multijoueurs où peuvent participer jusqu'à huit personnes.

#### **Pour lancer un jeu en Réseau TCP :**

- **1.** Dans le menu Modes de jeu, sélectionnez MULTIJOUEUR. L'écran CONNEXIONS apparaît.
- **2.** Cliquez sur RESEAU (TCP). La liste des parties en train de se dérouler apparaît.
- Quand vous créez une partie vous êtes invité à lui donner un nom et à configurer le réseau pour les transferts de données.
- Choisissez **CLIENT/SERVEUR** pour les parties en réseau impliquant plus de deux joueurs ou POINT A POINT afin d'avoir un transfert de données optimal pour les parties à deux joueurs.
- L'option Infos sert à configurer les transferts de données lors des parties en réseau. Les infos Manettes servent surtout pour les réseaux locaux à débit rapide. Les infos POSITION conviennent pour les connexions plus lentes.
- Si vous rejoignez une partie, entrez l'adresse IP du serveur puis cliquez sur OK.
- **3.** Après avoir fait votre choix, cliquez sur OK. Le menu Multijoueur apparaît.

## **Internet**

Connectez-vous au site **www.earacing.com** : service fourni par EA permettant aux joueurs du monde entier de participer à des courses. Vous devez avoir accès à Internet pour pouvoir vous connecter à ce site.

- **1**. Dans le menu Modes de jeu, sélectionnez MULTIJOUEUR. L'écran CONNEXIONS apparaît.
- **2**. Sélectionnez EARACING ONLINE.

#### **Modem**

Participez à des courses à deux joueurs via une connexion Modem.

- **1.** Dans le menu Modes de jeu, sélectionnez MULTIJOUEUR. L'écran CONNEXIONS apparaît.
- **2.** Sélectionnez MODEM. Choisissez APPELER ou REPONDRE. Si vous répondez à un appel votre ordinateur devient le serveur.
- Pour appeler, entrez le numéro de Modem de l'ordinateur serveur, puis cliquez sur OK
- **3.** Si vous créez une partie, vous devez choisir entre **POINT A POINT** ou CLIENT/SERVEUR et INFOS POSITIONS ou INFOS MANETTES puis cliquez sur OK. Le menu Multijoueur apparaît.

### **Connexion Câble série**

Reliez deux ordinateurs via un câble série pour des courses en face à face.

- **1.** Dans le menu Modes de jeu, sélectionnez MULTIJOUEUR. L'écran CONNEXIONS apparaît.
- **2.** Sélectionnez CABLE SERIE. Le menu Connexion série apparaît
- **3.** Vérifiez que le numéro du port COM affiché à l'écran correspond à votre câble série. Cliquez sur CONNECTER. Le menu Multijoueur apparaît.
- Pour afficher le bon numéro de port COM, cliquez sur PORT COM.

## **Menu Multijoueur**

Cet écran est semblable au menu Préférences. C'est là que vous sélectionnez les différents modes de jeu et que vous discutez avec vos concurrents avant la course.

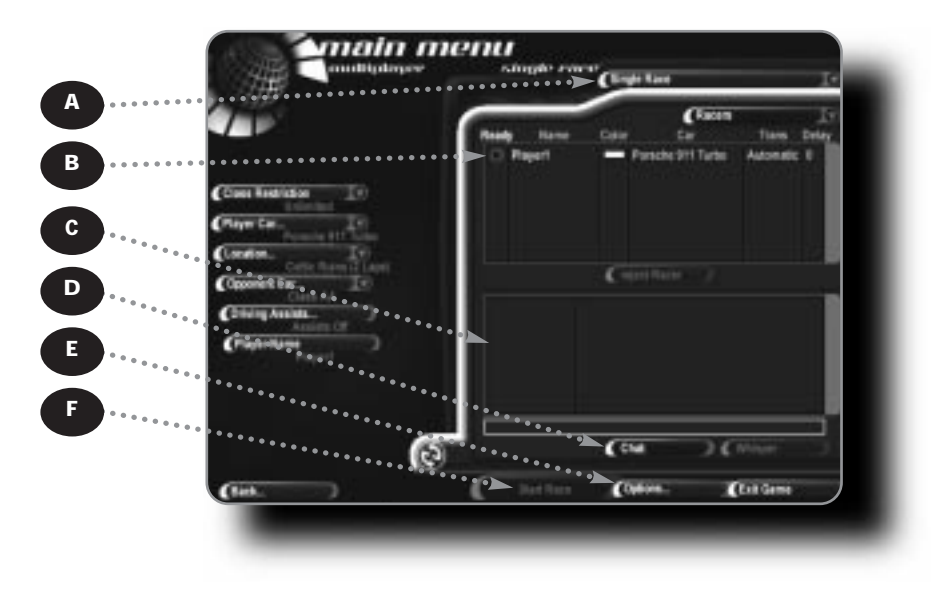

- A) Choisir un type de course
- B) Nom du pilote et informations concernant la voiture
- C) Fenêtre de dialogue
- D) Boîte de dialogue
- E) Sélectionner les options de courses
- F) Départ de la course

Bien que ce soit le serveur qui détermine les configurations de course en mode multijoueur, les clients peuvent faire des suggestions via la fenêtre de dialogue.

• Pour envoyer un message, tapez-le dans la boîte de dialogue puis appuyez sur ENTREE pour l'envoyer. Le message, qui est suivi du nom du joueur, apparaît dans la fenêtre de dialogue.

Les clients n'ont qu'un contrôle minimum dans l'écran Multijoueur. Ils peuvent configurer leurs voitures et entrer leur nom.

- Quand l'un des joueurs est prêt, il clique sur DEPART. Le voyant lumineux rouge à côté du nom du joueur passe au vert, indiquant que le joueur est prêt à partir.
- Quand tous les joueurs sont prêts, le serveur clique sur DEPART. Le jeu se charge et la course est lancée.

™

# **TOUCHES PRINCIPALES**

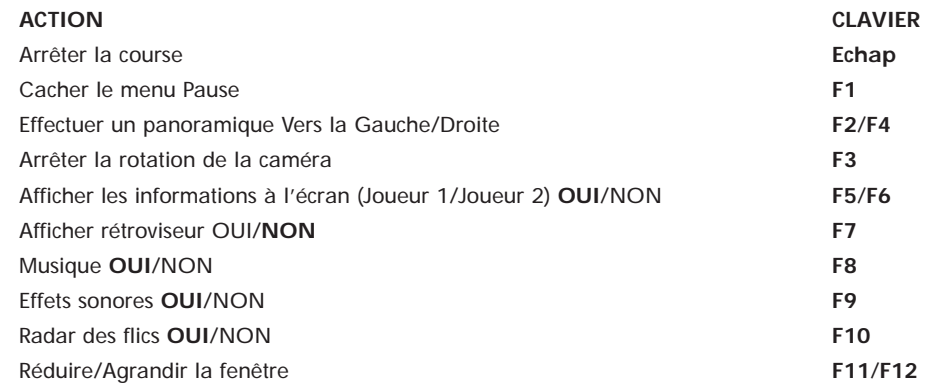

## **L'EQUIPE**

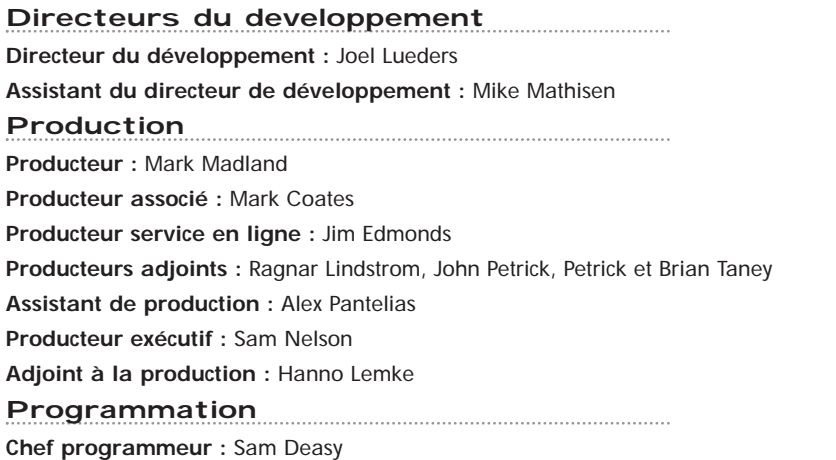

**Programmeurs:** Peter Andrew, Dan Berke, Doug Deardorff, Greg D'Esposito, John Fawcett, Jim Hall, Michael Lankerovich, Gordon Ludlow, Wes Potter, Anne Sullivan, Chuck Walters et Ted Zuvich

#### **Infographistes**

**Directeur de l'infographie :** David Bollesen

**Responsable de l'interface utilisateur :** Dave McCormack

**Responsable des circuits :** Jim Tibbits

**Responsable voitures & habitacles :** Ryan Blinsky

**Infographistes :** Andrew Baker, James Becker, Jeff DuLong, Kevin Gee, Layne Gifford, Harley Howe, Phil Howe, Jeff Hydorn, Rob Johnson, Razvan Neagu, Jason Rappaport, Kevin Ring, Drew Robertson, Aaron Rose, Stefan Schwartz, Scott Thurman, Eugene Wong, Robert Adams, Eduardo Agostini, Sheila Allan, Garth Buzzard, Simon Craghead, Paul Goad, Curtis Hoines, Laurie Kindiak, Anthony Leonati et Robert Sculnick

#### **Contrôle qualité**

**Coordinateur CQ :** Caesar Filori

**Chef CQ :** Mike Cody

**Adjoints CQ :** John Largis et Josh Reynolds

**Testeurs CQ :** Dave Blumberg, Jesse Brocksmith, Kristine Bryan, Allen Burkhart, Tony Case, Brian DeVerter , David Drury Allen, J Galloway, Michael Gills, Joseph Keating, Ed Miller, Shawn I. Neal, Henry Pak, Blair Peters, Kate Powell, Raul Rodriguez, Diana Schiefelbein, Jonny Steward, Patrick Swift et Tim Zoch

**Technicien CQ :** Justin Phipps

**Masterisation CQ :** Wyeth Orestes Johnston

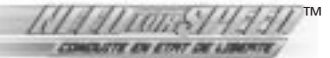

#### **Audio**

#### **Son :** Robert Ridihalgh

**Conception son Seattle :** Jay Weinland, Matt Ragan, Robert Ridihalgh et Alistair Hirst **Conception son Vancouver :** Crispin Hands, Saki Kaskas, Andy Teal et Rom Di Prisco **Création musicale :** Rom Di Prisco, Saki Kaskas, Crispin Hands et Robert Ridihalgh **Mixage :** Hiwatt Marshall

**Consultants musique :** The Forster Brothers for Tuff Break Entertainment

**Montage et masterisation :** Rom Di Prisco

**Responsable voix et assistante numérisation :** Jennifer Lewis

**Numériseurs des voix :** Olo, Phil Giborski, Lori Wilson et Jeremy Cook

**Bibliothèque audio :** Iain Macanulty et Dave Mercier

**Rédaction du script des voix :** Robert Ridihalgh, Mark Coates, Brooke Burgess, et Tony Whitney

**Licence musique :** Beverly Koeckeritz

**Superviseur musique :** Jonnie Forster

#### **Nous remercions tout particulièrement**

Le groupe de testeurs de EARS qui œuvre sur PGA et nous met du pain sur la planche.

**Rédacteurs du manuel :** Anthony Lynch et Jamie Poolos

**Développement et conception Internet :** Scott Zimbler

**Relations publiques :** Jeane Wong

**Responsable produit :** Peter Royea

**Photographie :** Diego Cassetta, Rob Newell, Benedict Redgrove, Werner Deisenroth – Sirius Studios

**Producteurs localisation :** Gaar Lindstrom, Serena Whitters et Arlaine Walker

**Coordinateurs licences :** Mark Coates, Joel Lueders et Serena Whitters

**Film d'introduction :** Equinoxe Digital Entertainment

**Graphismes :** SHEN Technologies

**Contrôle de la qualité :** Michael Parker, Benjamin Crick, Anatol Somerville et Jacob Fernandez

#### **Electronic Arts Europe**

**Chef de produit :** Audrey Meehan

**Responsable de la mise en page :** Anita K. Legg

**Documentation :** Oli Ladenburg

**Conception de l'emballage et direction artistique :** James Nolan, FLUID & Ed du Bois

**PAO emballage et documentation :** Colin Dodson et John Goldsmid

**Contrôle Qualité Client :** Desmond O'Connor et Fabio Mastrangioli

**Coordination de la traduction :** Clare Parkes

**Coordination de la localisation – Exportation et site Internet :** Petrina Wallace

**Coordination documentation :** Lynn Moss

**Gestion studio :** Steve Fitton

**Responsable localisation France :** Christine Jean

**Adaptation du jeu en français :** Olivier Vera

**Traduction du manuel :** Oscar Favre

## **AVERTISSEMENT**

ELECTRONIC ARTS SE RESERVE LE DROIT D'APPORTER DES MODIFICATIONS AU LOGICIEL DECRIT DANS CE DOCUMENT A TOUT MOMENT ET SANS NOTIFICATION PREALABLE.

CE DOCUMENT ET LE LOGICIEL DECRIT DANS CE DOCUMENT SONT PROTEGES PAR LES LOIS DU COPYRIGHT. TOUS DROITS RESERVES. CE DOCUMENT OU LE LOGICIEL DECRIT NE PEUT ETRE, EN TOUT OU PARTIE, COPIE, REPRODUIT, TRADUIT OU REDUIT A UNE FORME LISIBLE EN MACHINE OU PAR UN SUPPORT ELECTRONIQUE SANS L'AUTORISATION ECRITE PREALABLE D'ELECTRONIC ARTS.

CE LOGICIEL EST VENDU EN L'ETAT, SANS GARANTIE AUCUNE, EXPRESSE OU IMPLICITE, Y COMPRIS LES GARANTIES RELATIVES A LA COMMERCIALISATION OU A LA CONFORMITE POUR USAGE SPECIFIQUE. CE MANUEL EST FOURNI EN L'ETAT. ELECTRONIC ARTS N'OFFRE QU'UNE GARANTIE LIMITEE EN CE QUI CONCERNE LE LOGICIEL ET SON SUPPORT. EN AUCUN CAS ELECTRONIC ARTS NE SERA TENUE POUR RESPONSABLE DES DOMMAGES INHABITUELS, DIRECTS OU INDIRECTS.

CES TERMES ET CONDITIONS N'AFFECTENT NI NE PREJUDICIENT LES DROITS STATUTAIRES D'UN ACQUEREUR DANS LE CAS OU CE DERNIER EST UN CONSOMMATEUR ACQUERANT DES MARCHANDISES DANS UN BUT AUTRE QUE LEUR COMMERCIALISATION.

#### **Garantie limitée**

Electronic Arts garantit à l'acheteur original de ce logiciel que le support sur lequel ce programme informatique est enregistré, est exempt de défaut tant dans les matériaux employés que dans son exécution et ce pour une période de douze (12) mois à compter de la date d'achat. Electronic Arts accepte pour une période de douze mois de remplacer le logiciel défectueux s'il est retourné à Electronic Arts à l'adresse mentionnée au dos de ce document, accompagné de la photocopie de la preuve d'achat indiquant la date de l'acquisition, d'une description du défaut et de votre adresse.

Cette garantie complète, et n'affecte pas, vos droits statutaires.

Cette garantie n'est pas applicable aux logiciels qui sont vendus "en l'état", ni dans le cas où le défaut résulte d'un mésusage, d'une utilisation excessive ou d'un mauvais traitement.

#### **Retour après la garantie**

Pour faire remplacer des supports endommagés après expiration de la période de garantie d'un an, dans la limite des stocks disponibles, envoyez le CD à l'adresse mentionnée ci-dessous :

ELECTRONIC ARTS FRANCE, service consommateurs, Centre d'Affaires Télébase, 4 rue Claude Chappe, 69771 St Didier au Mont d'Or Cedex

Joignez à votre envoi une description du défaut, votre nom, votre adresse et un chèque, un eurochèque ou un mandat de 100 FF par CD ou 200 FF par jeu de CD (2 ou plus), libellé à l'ordre d'Electronic Arts ainsi que la photocopie de la preuve d'achat.

Le tarif mentionné ci-dessus s'applique à la France métropolitaine et pourra faire l'objet de modifications sans préavis.

©1999 Electronic Arts. Tous droits réservés. Need For Speed, Electronic Arts et le logo d'Electronic Arts sont des marques commerciales ou des marques déposées d'Electronic Arts aux Etats-Unis et/ou dans d'autres pays. Tous droits réservés. BMW, Z3 et M5 sont des marques commerciales de BMW AG. Documentation voitures BMW ©1999 BMW AG. Tous droits réservés. Ferrari, Ferrari F50, Ferrari 550 Maranello, tous les logos associés ainsi que les signalétiques exclusives de la Ferrari F50 et de la Ferrari 550 Maranello sont des marques commerciales de Ferrari S.p.A. Chevrolet, Corvette, Camaro, Z28, Firebird, T/A, Caprice, Pontiac, la signalétique et les caractéristiques stylistiques des modèles sont des marques commerciales de General Motors utilisées sous licence par Electronic Arts Inc. La marque "Jaguar", l'emblème du félin bondissant et le sigle XKR sont des marques commerciales de JAGUAR CARS LTD, ENGLAND utilisées sous licence. Automobili Lamborghini, Diablo SV ainsi que tous les logos associés sont des marques commerciales d'Automobili Lamborghini S.p.A. McLaren F1 est une marque commerciale de McLaren Cars Limited. "Mercedes", "Mercedes Benz", "CLK" et "SLK" sont des marques commerciales de Daimler-Benz AG. © Chet Hanchett/ Panoramic Images, Chicago 1998. © First Light/ Panoramic Images, Chicago 1998. Licence de Dr. Ing. h.c.F. sous certains brevets. "Porsche" et "911" sont des marques commerciales de Dr. Ing. h.c.F. Porsche AG. Toutes les autres marques commerciales appartiennent à leur propriétaire respectif.

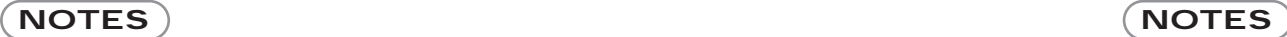

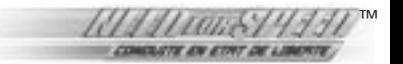

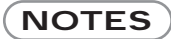

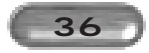